# Ē OVERVI

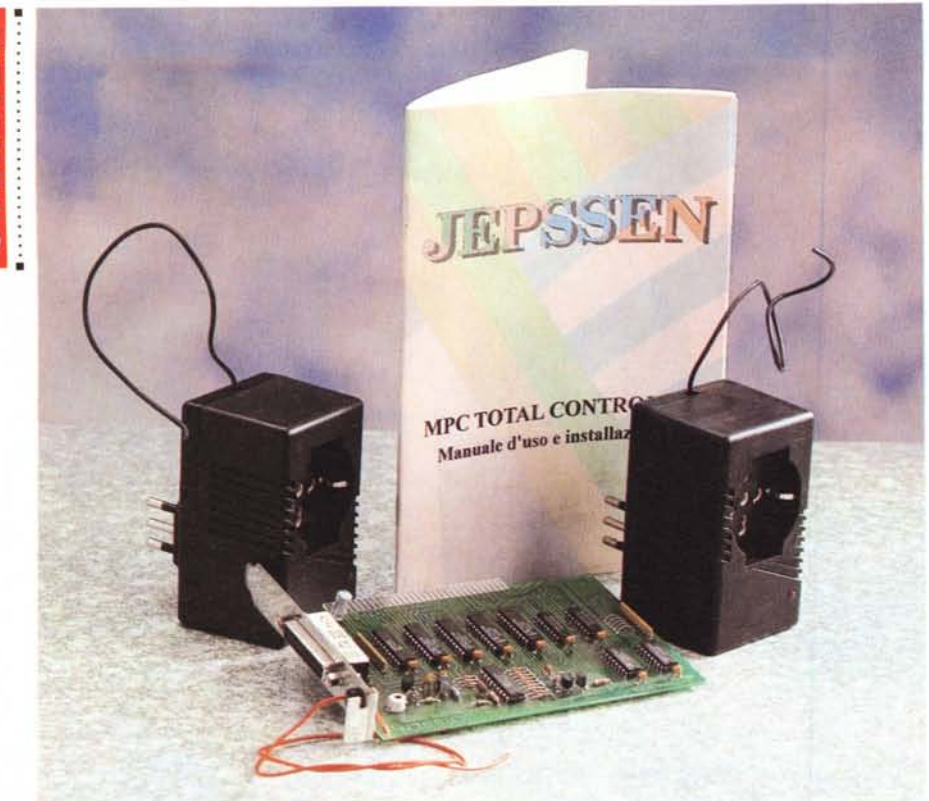

# **Jepssen M-PC Total Control II**

*di Valter Di Dio*

*a casa completamente robotizza* $ta$  *dei famosi cartoni animati* «I *Pronipoti» di Hanna* e *Barbera* è *ancora lontana, ma M-PC Total Control Il* è *forse l'unico prodotto che, con un po' di fantasia, potrebbe realizzarla.*

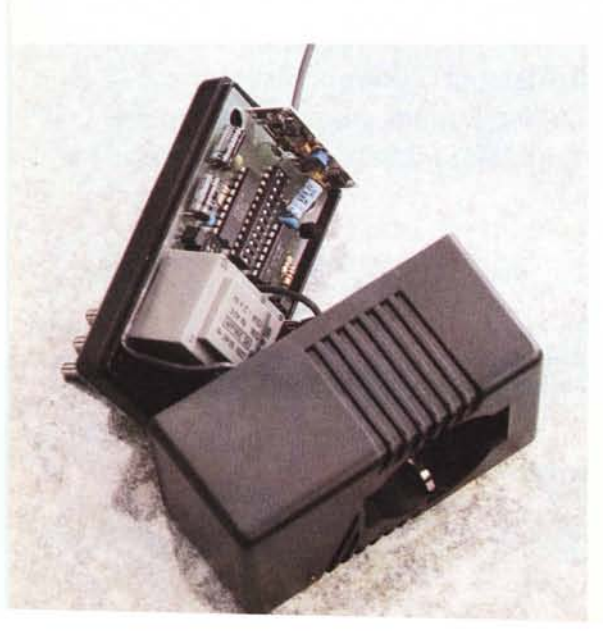

*Ideale per negozi* o *locali commerciali, diventa utile* e *divertente* se *applicato ad una villetta* o *ad una casa di campagna.*

*Nonostante il nome chilometrico M-PC Total Control /I non* è *altro che un piccolo trasmettitore codificato che insieme ad una serie di prese elettriche radiocomandate* e *ad un software di gestione sotto Windows permette di attivare* o *disattivare qualsiasi aggeggio elettrico disponibile in casa.*

*La funzione principale sarà probabilmente quella di timer sofisticato, ma con una serie di interruttori esterni* o *con un telecomando (fornibile separatamente)* è *anche possibile attivare funzioni ad impulsi come ad esempio l'apertura di un cancello* o *l'attivazione di una pompa.*

*La presa radiocomandata, cuore del centro di control/o. È in grado di reggere carichi fino a 2000* W *ed ha un codice univoco di riconoscimento a* 12 *bit (4096 combinazioni). Nel/a foto* si *nota l'apparato radio miniaturizzato a montaggio superficiale* e *il piccolo trasformatore che alimenta tutta l'elettronica.*

#### Jepssen M-PC Total Control II

*Distributore: Jepssen Italia - Corso del/e Province,* 116 - 95127 *Catania Prezzo: (IVA esclusa) L. 239.000*

#### *L'installazione*

Aperta la scatola di M-PC *Total Control* Il ci ritroviamo per le mani una scheda PC piccolo formato, due spine passanti da muro molto simili agli alimentatori universali di cui oggi è piena la casa, un dischetto e un piccolo e spartano manuale.

Dove vadano gli oggetti è ovvio anche al più inesperto installatore: la scheda va nel PC, i servocomandi nelle prese della luce, il dischetto nel drive e il manuale sul tavolo vicino al Pc. Se le ultime tre cose sono semplici, mettere invece una scheda nel PC non è poi così banale. Si deve aprire il PC, trovare uno slot libero (se c'è), togliere con un cacciavite a stella la vite che fissa il tappo della feritoia e mettere al suo posto la scheda. Operazione semplicissima se uno l'ha già fatta, ma un po' meno banale se si possiede un computer compatto (oggi molto diffusi) e non si ha alcuna esperienza con cacciaviti e schede PC. Il manuale se la cava con diciotto parole e una figura in bianco e nero.

Meglio sarebbe in futuro che invece della scheda interna si optasse per uno scatolotto esterno, collegato alla seriale, alla parallela o alla SCSI, quando possibile, sicuramente più agevole da collegare ed anche meno legato al tipo di computer o di bus posseduto.

Per fortuna, almeno non ci sono jumper da settare, DMA da configurare o Interrupt da selezionare; la scheda basta inserirla e funziona subito senza altri interventi.

Installata la scheda passiamo al software. Si richiude il computer e si riavvia. Da Windows si esegue l'ormai classico a:setup che, dopo avervi riempito per bene il sistema di DLL, crea automaticamente il gruppo MPCTC con all'interno il programma di gestione dei dispositivi periferici.

#### *I dispositivi*

In uno scatolotto grande come un alimentatore da modem sono incapsulati: una presa Siemens da 5 A 220 V, un trasformatorino per alimentare l'elettronica, un relè di comando, un ricevitore radio (credo sui 27 MHz, il manuale non lo dice mai) e la logica di attivazione con il banco switch a 12 bit. Fuori rimane solo l'antenna costituita da un semplice filo nero della lunghezza di circa 20 cm.

Come si vede dalle foto il dispositivo è una presa passante che verrà interpo-

国

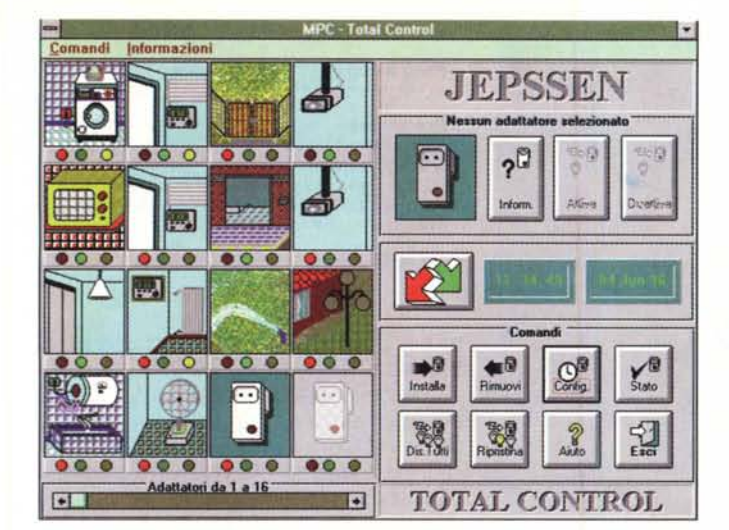

Tipo del Dispositivo

C Disabilitato C Impulsivo

Filmere Man, C Manuale

Alimentato con grupo

**Posizione Switch** 

 $\delta$  del dispositivo:  $\sqrt{2}$ 

re posizione switch: 3175

**Ripristina Posizione Driginale** 

Durata in secondi:

Copia dispositivo

see<sup>wa</sup>se<sup>aaa</sup>

Nome: salone

Recet in used

**Stato Dis** 

國

stivo Spento

comput1.bmp<br>condiz0.bmp

Nuovo Dis Cancella

Tasto Associato [Tasto C] |±

C Disabilitato C Mensile

15 回 00 日 00 日

G Giornaliero C Data

**Giorno della settini** 

Domenica |

Sincronismo dispositivo

C. Settin

Oranic

 $\overline{\bullet}$ 

-F

Timer 1 : Giornaliero - Alle: 15.00.00 | On 1

**Stato Dispositivo Acceso** 

図

Dispositivo Time

Nuovo Dis.

 $\boxed{01}$ 

comput 1.bmp<br>comput 1.bmp<br>condiz 1.bmp

Tasto Associato [Tasto V] [1]

**Stato Dispositivo** 

Spenio & Access

04 2 06 2 1996 2

Fine Configurazione

 $\overline{\bullet}$ 

同

 $\mathbf{E}$ 

Cancella

6 Dispositivo N° 1 : lavatrice<br>Tipo Timer - Stato: | Off | Dispositivo N° 9 : fuci scali<br>Tipo Timer - Stato | On | 园 Dispositivo N° 10 : termo aut<br>Tipo Timer - Stato: [ Off ] Dispositivo N° 2 prima pia<br>Tipo Timer - Stato: I Dn I ЪГ Dispositivo N° 3 : entrata su<br>Tipo impulsivo - Stato: [ Off ] **Dispositive N° 11** mnaffiat<br>Tipe Timer - State: [ On ] m  $\overline{A}$ Dispositivo N° 12 : luci ester<br>Tipo Timer - Stato: [ Off ] Dispositivo Nº 4 : telecamera<br>Tino manuale - Stato: LOn 1 Dispositivo N° 5 : micro-onde<br>Tapo manuale - Stato: [ On ] Dispositivo N° 13 : acqua cald<br>Tipo Timer - Stato: [ Off ]  $\equiv$ Dispositivo N° 6 : secondo pi<br>Tipo Timer - Stato: [ Dff ] Dispositivo N° 14 : ventilazio<br>Tipo manuale - Stato: I GH 1 Ъ æŭ F) L Dispositivo N° 7 - garage<br>Tipo manuale - Stato: | Dn | Dispositivo N° 15; prese este<br>Tipo manuale - Stato: [ Off ]  $\blacktriangle$ Dispositivo N° 8 : telecamera<br>Tipo manuale - Stato: I Off 1 Dispositivo non installato Stato dei dispositivi dal 1 al 16 Fine

**State Dienecitivi** 

Řá

In un'unica schermata il nome e lo stato di tutti i dispositivi (a pagine di sedici alla voltal

 $\blacktriangle$ La schermata principale del centro di controllo. Si riconoscono i vari dispositivi e gli oggetti a loro collegati. I tre led sotto a ciascun dispositivo indicano lo stato di acceso (rosso), spento (verde) o sotto timer  $(ciallo)$ 

La schermata di confiqurazione di un dispositivo. In alto a destra la scelta dell'immagine associata agli stati del dispositivo

sta tra la presa di corrente e il carico che si vuole controllare. La potenza controllabile è di circa 2 kW se si tratta di un carico resistivo (scaldabagno, stufa elettrica, forno, luci e faretti) e si riduce ad un solo kW nel caso di carichi induttivi (motori, tubi al neon e condizionatori). La portata del dispositivo non è stata dichiarata, ma visto il tipo di antenna utilizzata non credo che possa superare i 100 metri. Fortunatamente il banco di commutazione a 12 bit consente 4096 combinazioni, quindi nessun problema se anche il vicino di casa acquista lo stesso prodotto. Unica scocciatura quella di aprire gli scatolotti (operazione non molto agevole a causa dei fili eccessivamente corti) e settare i dip-switch in modo opportuno. Si possono anche avere più dispositivi con lo stesso numero in modo da poter controllare con un unico comando più utilizzatori.

## Il software

Una volta installato il software, operazione molto veloce, si passa alla configurazione dei dispositivi. La schermata principale presenta sedici caselle che

corrispondono ai primi sedici dispositivi. Ulteriori dispositivi saranno accessibili per pagine di sedici alla volta. La prima operazione da fare è quella di informare il sistema della presenza dei dispositivi, del loro numero di codice (la seguenza a 12 bit che li contraddistingue) e dell'attività che vogliamo associare a quel dispositivo. Infatti il dispositivo è un semplice interruttore telecomandato, tutta l'intelligenza sta nel software di gestione. Se ci serve un timer che accenda la luce esterna alle 18 e la spenga alle 7 del mattino dovremo configurare il dispositivo come «timer» e poi caricare la sequenza giornaliera, settimanale o mensile con cui dovrà essere attivato. È possibile anche impostare un evento singolo che dovrà avvenire in una certa data ad una determinata ora. Sono disponibili otto eventi per ciascun dispositivo, tenendo presente che sia l'accensione che lo spegnimento sono due eventi distinti e quindi gli otto eventi corrispondono in pratica a quattro cicli acceso/spento. Oltre al tipo «timer» è possibile definire un tipo «impulso» in cui si stabilisce solo la durata in secondi (anche qualche migliaio) e un tipo «ma-

nuale» la cui attivazione deve essere comandata dalla schermata principale di M-PC Total Control II. A ciascun attivatore è possibile assegnare un'icona per lo stato On e una per lo stato Off a scelta tra quelle fornite già dall'applicativo oppure disegnabile a piacere.

Un apposito tasto permette la risincronizzazione dei dispositivi con lo stato conosciuto dal computer. I dispositivi sono infatti dei semplici ricevitori e non possono comunicare al computer il proprio stato. Se per caso è mancata la corrente o al computer o ai dispositivi è molto probabile che ci sia un disallineamento tra il software e la realtà. Unico modo di uscirne è la forzatura di tutti i dispositivi al valore che è registrato nel computer. Un apposito flag permette di segnare quei dispositivi collegati ad un inverter e che non necessitano quindi di essere riallineati.

### **Conclusioni**

Un oggetto sicuramente interessante ma con ovvi limiti dovuti principalmente al fatto che si deve dedicare un computer apposta per questa funzione ed alla mancanza di feed-back dai dispositivi. Se si necessita di un sofisticato sistema di temporizzazioni (allarmi, sistemi di innaffiamento, illuminazione di edifici pubblici o di uffici) la soluzione computer dedicato più M-PC Total Control II e dispositivi radiocomandati può essere competitiva con le classiche centraline temporizzate che sono spesso limitate nel numero dei timer e difficilmente adattabili a soluzioni ibride.

Per l'uso domestico avrei visto meglio uno scatolotto esterno dotato di sua propria intelligenza e con solo il software di interfaccia e programmazione residente nel PC. C'è comunque tanta strada da percorrere e un mondo di applicazioni che attendono sistemi simili: Jepssen potrà dare ancora molto in questo interessante campo.  $M<sub>c</sub>$